# **NOOSA COUNG**

# Public Interactive Maps

### **Export and Print**

### **Export**

#### **Overview:**

The export tool bar enables the user to generate various outputs based on what is selected within Interactive Maps.

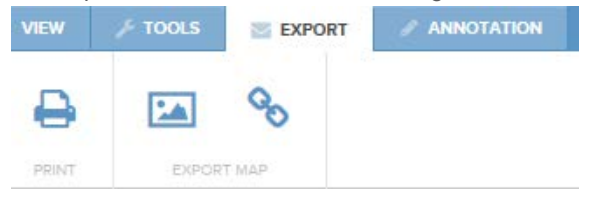

The export tool allows the user to export their map window as a PDF or PNG file.

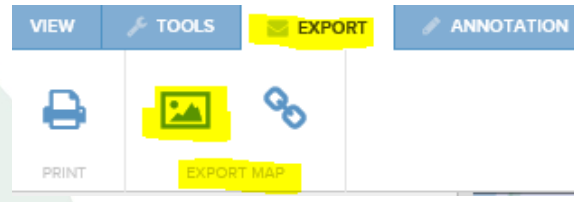

The user can adjust the width, height and scale to suit what they need.

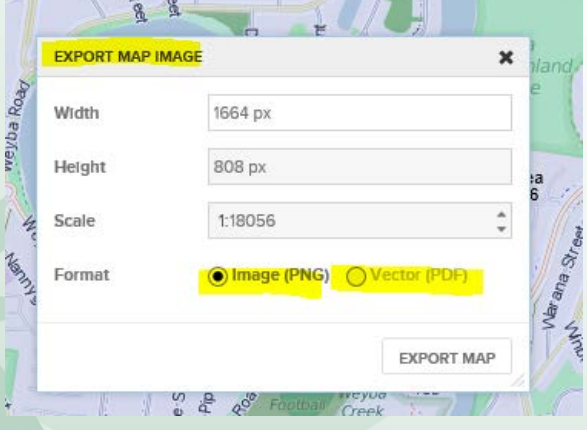

The export tool also offers the user to copy the URL web link.

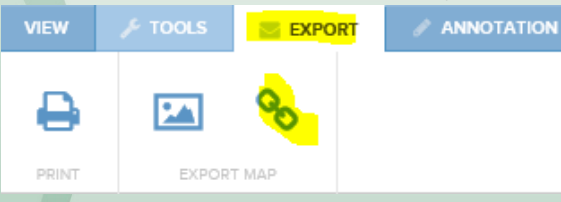

Use Ctrl-C to copy onto your clipboard and paste into an email to send. This will send the current view as a link.

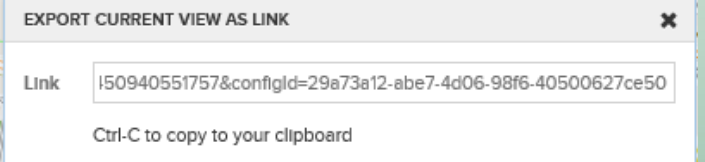

NOOSA COUNCIL

**PO Box 141** TEWANTIN QLD 4565 P. (07) 5329 6500 F. (07) 5329 6501

mail@noosa.qld.gov.au www.noosa.qld.gov.au

## **NOOSA COUN**

### Print

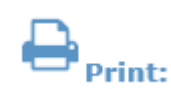

#### **Overview:**

To print from Interactive Maps left click on the print tool, located within the Export Tool bar. The following dialogue will appear:

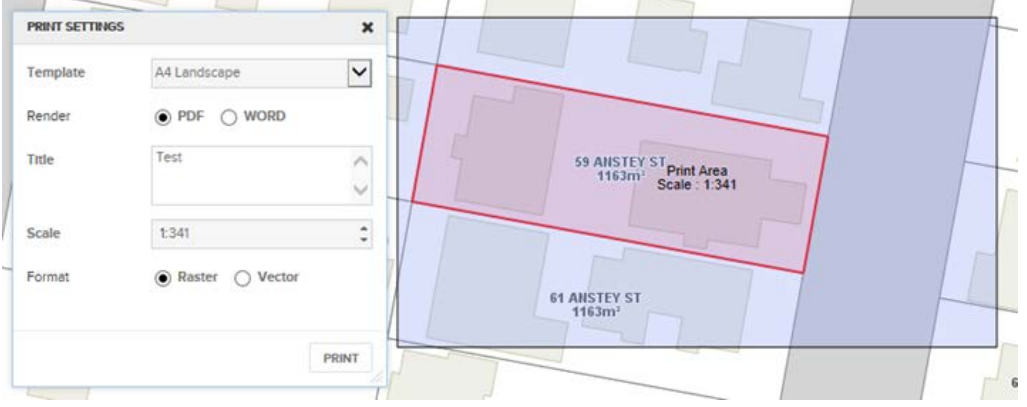

The elements of the print dialogue are described below.

**Template** - This drop down menu is populated with all of the currently configured print templates that you can use.

**Render** - There are two types of print outputs available: MS Word and PDF. Select one type.

**Title** - set the title of your printed map. This information will be placed in a print template if it contains a section to store the print title, else it will be ignored.

**Scale** - set the scale of your printed map. Will default to the scale of the map image in the selected template. Click on the drop down menu to select from a list of common scales.

**Format** – Set the desired output format, i.e. Raster (Image), Vector (Point, line & Polygon objects).

**Print** - click to generate your print output. If your computer has MS Word installed, you will be asked if you would like to open the document in Word. Use the MS Word print tools to send to the printer. If you have a PDF Reader installed, you will be asked if you would like to open the document in PDF Reader. Use the PDF Reader print tools to send to the printer.

**Close** - closes the print dialogue.

NOOSA COUNCIL

**PO Box 141** TEWANTIN QLD 4565 P. (07) 5329 6500 F. (07) 5329 6501

mail@noosa.qld.gov.au www.noosa.qld.gov.au